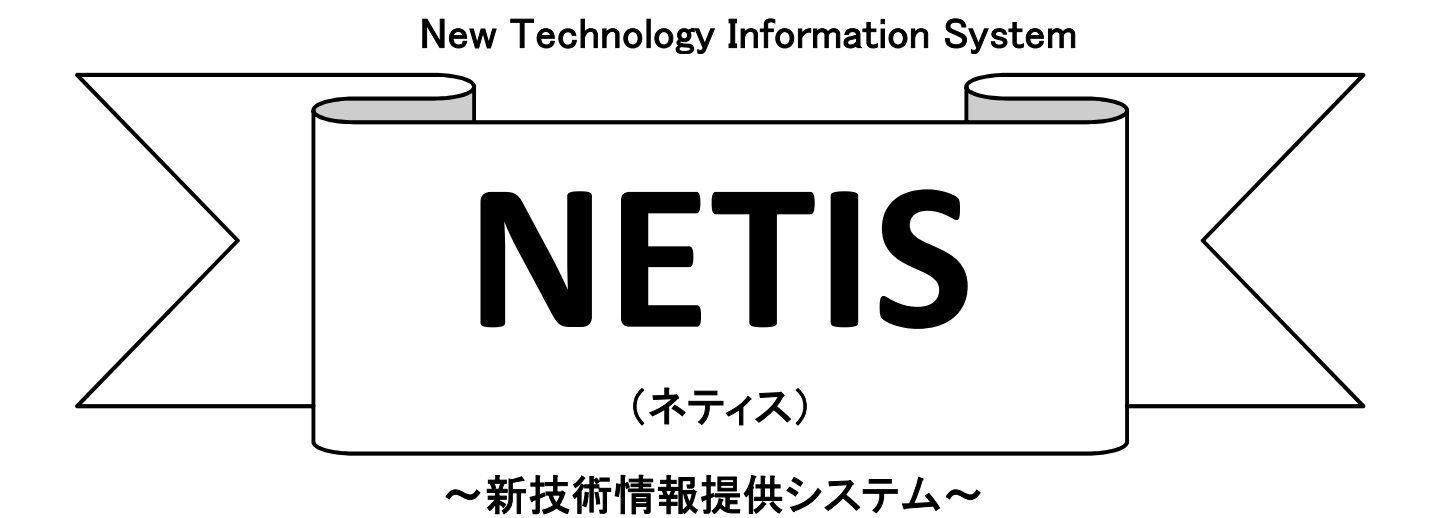

申請書類作成マニュアル(申請書類提出版)

(関東技術事務所 変更・更新申請用)

# < 目 次 >

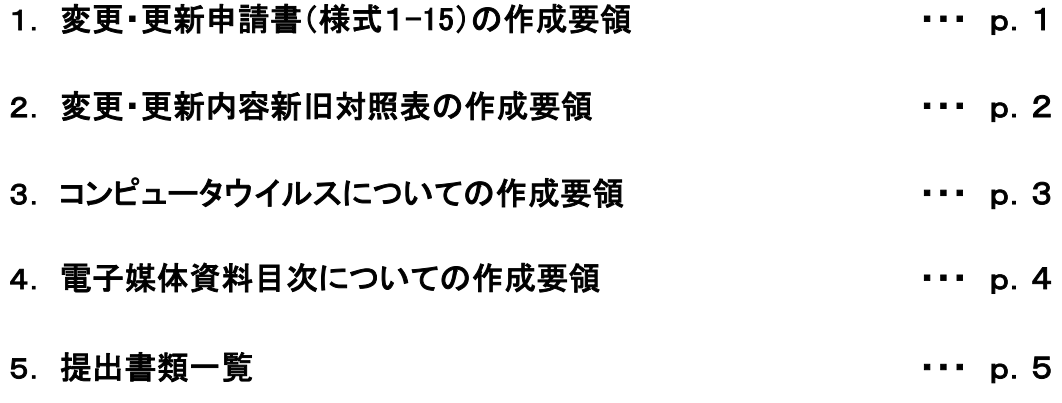

※様式入力方法に関しては新規作成マニュアルを参照願います。

1. 変更・更新申請書(様式Ⅰ-15)の記入について

★変更・更新申請書(様式Ⅰ-15)記入時の注意事項★

申請書にご記入していただく内容の不備が大変多くなっております。

作成の際は必ず注意事項をご確認ください。

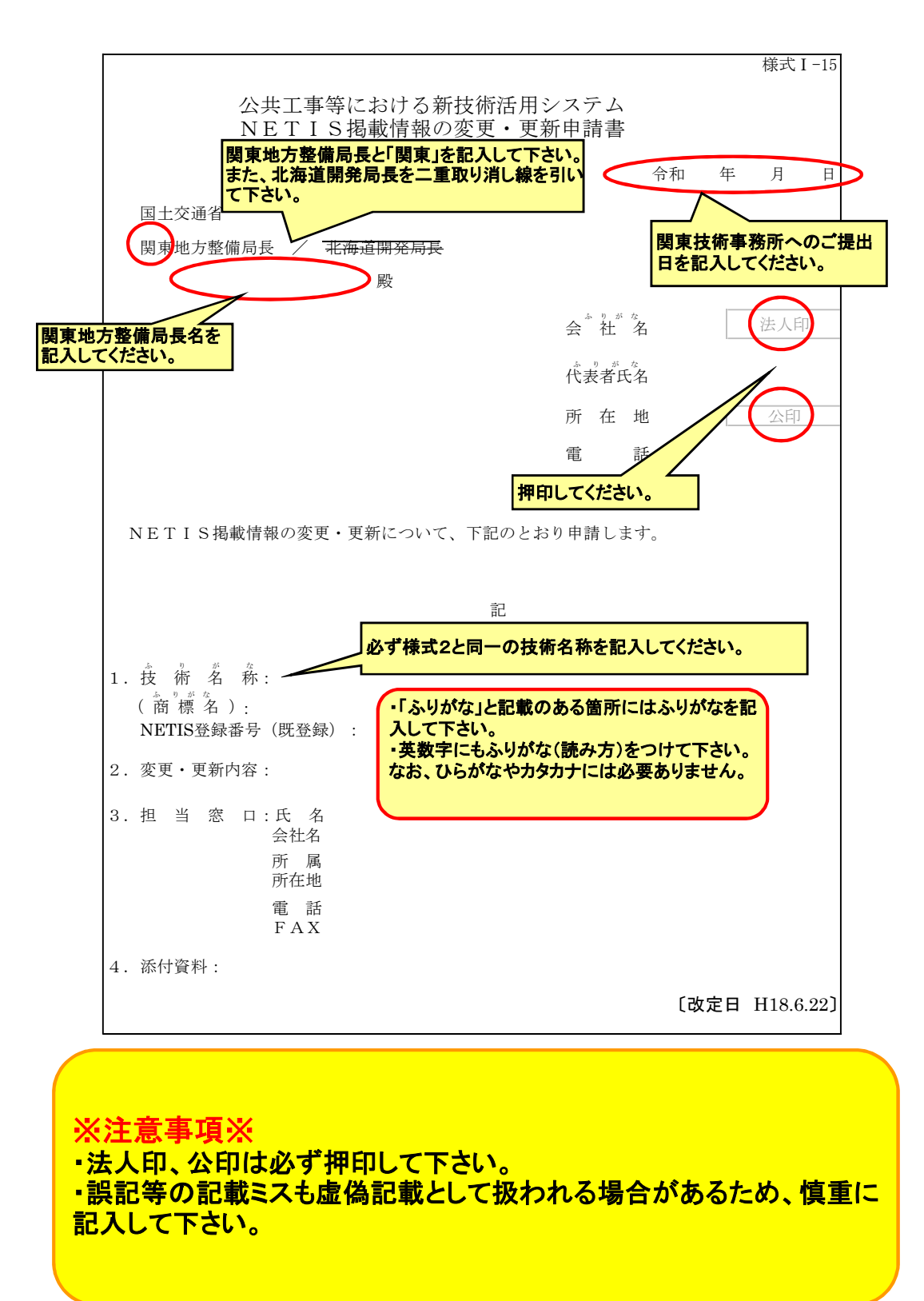

#### 2.変更・更新内容新旧対照表の見本

#### 変更・更新箇所が分るように作成して下さい。 変更理由は具体的に記述して下さい。 ※様式は任意様式とします。 (記入例)

変更・更新内容新旧対照表

技術名: 登録番号:

技術概要説明資料(様式2)

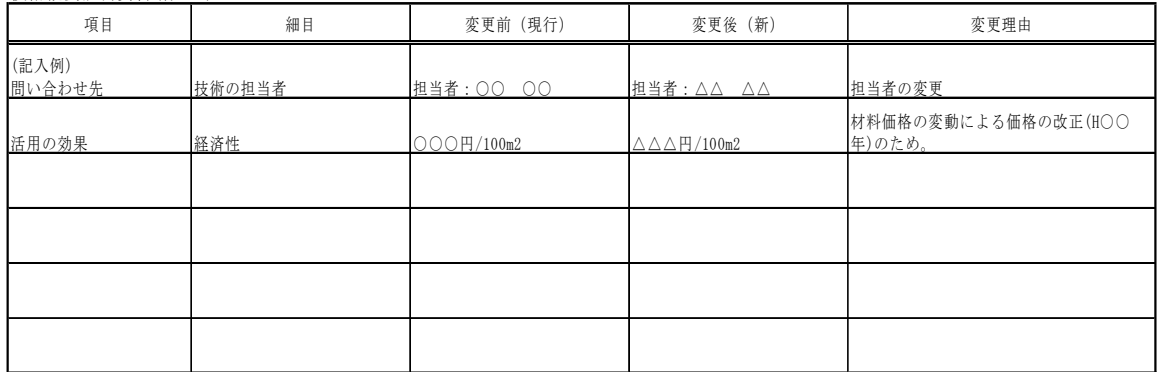

詳細説明資料(様式3)

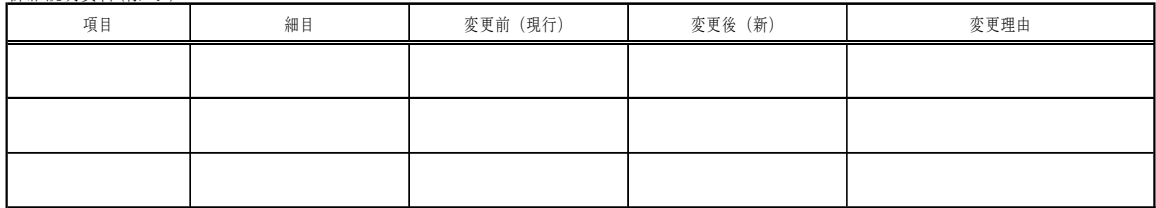

比較表(様式4)

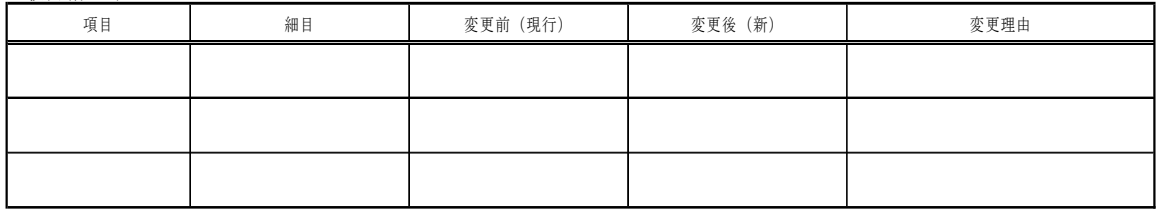

### ※注意事項※

・変更内容は、項目毎にすべて記入して下さい。施工実 績等は別途一覧表にし提出していただいても構いませ ん。なお、新旧対照表は最終資料提出時は必要ありま せん。

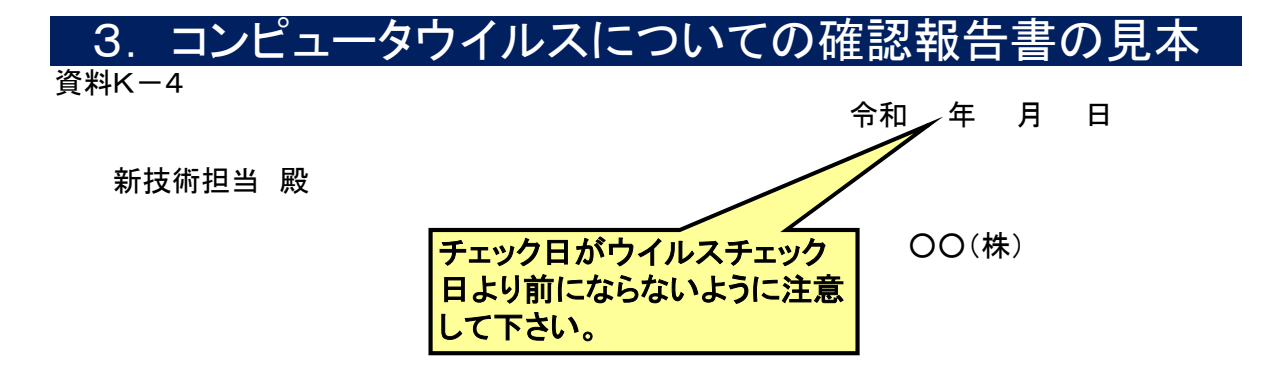

新技術登録に際し、提出する電子媒体資料のコンピュータウィルス (発見、感染、発病)についての確認報告書

コンピュータウイルスの(発見・感染・発病)について、異常がなかったことを下 記のとおり報告します。

記

新技術名称

登録番号(更新時のみ)

会社名

実務担当者名

TEL(外線及び内線番号)

 $E$ -mail

チェックした駆除ソフト名

チェックした年月日

### ※注意事項※

### ・最終資料で最下段にある「チェックした年月日」が印刷 されていない場合がありますので、提出時は注意して下 さい。なお、電子媒体の修正依頼があった場合は、再度 ウイルスチェックを行い資料を提出して下さい。

### 4. 電子媒体資料目次について

 $\int$ 

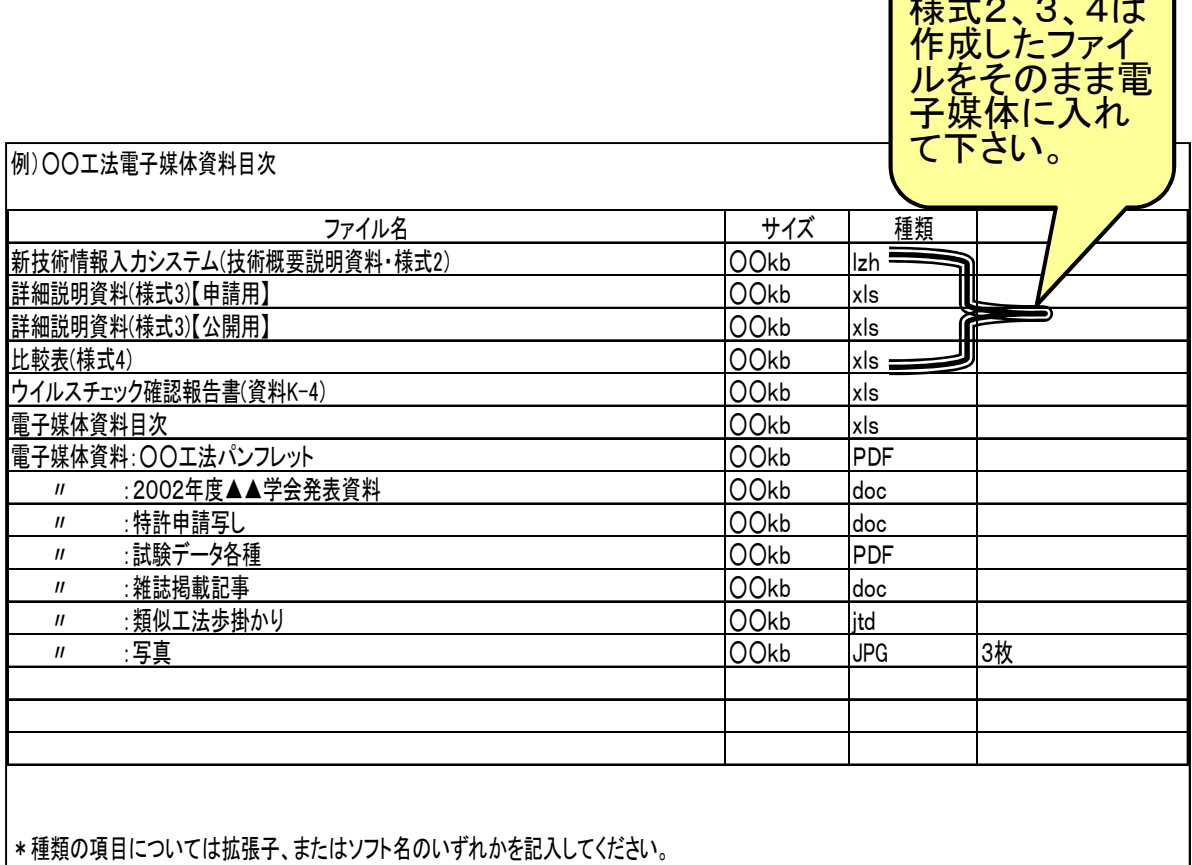

できるだけ汎用的なソフトで作成してください。

あくまで作成例ですので収納されているデータが分かり易くなるように工夫してください。

# 【注意事項】

・電子媒体の内容を具体的に記入し提出して下さい。な お、電子媒体の修正依頼があった場合は、再度記入内 容をチェックして下さい。

#### 5. 提出書類一覧

#### <提出して頂くもの>

- 1. 変更・更新申請書(様式1-15)
- 2. 技術概要説明資料(様式2)
- 3. 詳細説明資料(様式3)
- 4.比較表資料(様式4)
- 5.申請技術に関する資料
	- ・パンフレット類
	- ・技術審査証明報告書または評価書
	- ・室内実験に関する資料
	- ・試験施工に関する資料
	- ・現地施工に関する資料
	- ・現地施工箇所の追跡調査結果等に関する資料
	- ・学会等で発表した論文
	- ・工業所有権に関する資料 ※特許 有り、出願中の場合差し障りがなければその写し。(請求項、権利者、発明者等が 分かる書類)なお、発明者が社外または第三者の場合は、その人との権利関係書類の写し。 ・様式3において記述した添付資料・参考資料を、スキャナー等で読み込んだデータ
- 6. 変更・更新内容新旧対照表
- 7. 電子媒体資料〔CDまたはDVDのみ受付可)〕
- 8. ウィルスチェック確認報告書(資料K-4)
- 9. 電子媒体資料目次

〈注意事項〉

- ・ 提出して頂いた資料は、ご返却しませんのでご了承下さい。
- ・ 最終資料で必要な様式は、関東技術事務所からの完成メール文を確認の上提出して下さい。

TEL 047-389-5127  $FAX$  047-389-5159 http://www.ktr.mlit.go.jp/kangi/ E-mail:ktr-kangi-netis@mlit.go.jp 〒270-2218 千葉県松戸市五香西6-12-1 国土交通省 関東技術事務所 施工調査・技術活用課 新技術担当